## **Datalogic Gryphon GD - GM4100 - blinkt grün und zeigt keinen Scanbalken an**

Der Gryphon 4100 oder andere Datalogic Scanner wie Heron, Quickscan etc. blinken grün und zeigen keinen Scanbalken an?

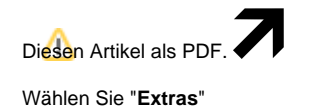

"**In PDF exportieren**"

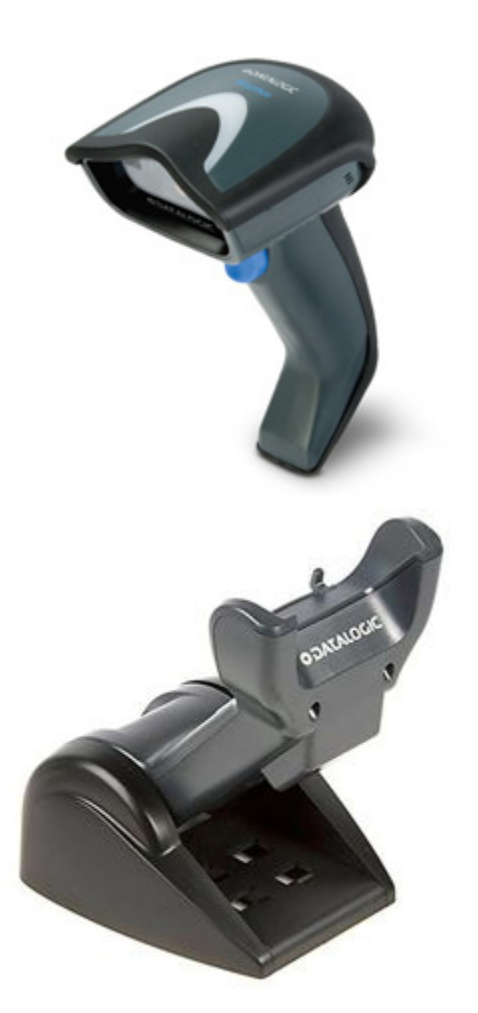

In diesem Fall wurde ein Interface geladen wie USB Com, was zur Nutzung einen Treiber benötigt. Dieser wurde aber nicht installiert.

Lösung mobiles Gerät:

- 1. Station von Rechner und Strom trennen
- 2. Defaults laden
- 3. Interface einscannen
- 4. Station mit Rechner verbinden
- 5. Scanner auf Station legen
- 6. Der Scanner sollte nun erkannt werden

Lösung kabelgebundenes Gerät:

- 1. Drücken Sie den Scanknopf für ca 10 Sekunden bis eine aufsteigende Tonsequenz ertönt. Sie haben jetzt wieder einen Scanbalken.
- 2. Defaults laden
- 3. Interface einscannen
- 4. Kurz warten, der Scanner sollte jetzt wieder funktionieren

zu 2. (Code kann vom Bildschirm gescannt werden, falls ein CCD Scanner verwendet wird)

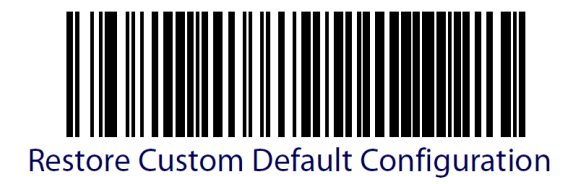

zu 3. falls der Scanner per **USB** angeschlossen wird **(Standard Fall)**

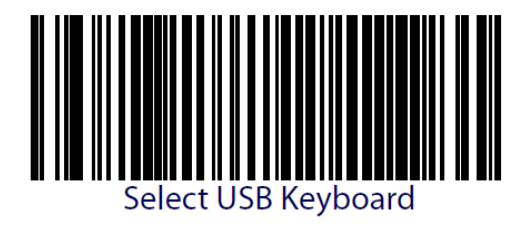

zu 3. falls der Scanner per **KBW /PS2 Anschluss** angeschlossen wird **(Ausnahmefall)**

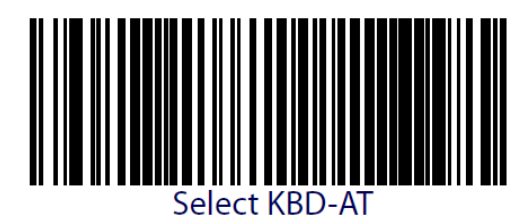

Sie finden die Barcodes auch in dem Handbuch.

[Handbuch\\_Gryphon\\_4100.pdf](ftp://ftp.ico.de/POS_Kassensysteme/Barcodescanner/Scanner_Handbuecher/Handbuch_Gryphon_4100.pdf)

Alle Handbücher finden Sie auch auf der Herstellerseite:

[http://www.datalogic.com/deu/support-service/automatic-data-capture/downloads/handb%C3%BCcher](http://www.datalogic.com/deu/support-service/automatic-data-capture/downloads/handb%C3%BCcher-ma-982.html)[ma-982.html](http://www.datalogic.com/deu/support-service/automatic-data-capture/downloads/handb%C3%BCcher-ma-982.html)

## **Benötigen Sie weitere Hilfe?**

Kontaktieren Sie für Pre-Sales Anfragen bitte unseren Vertrieb.

Falls Sie Unterstützung zu einem erworbenen Produkt benötigen, kontaktieren Sie bitte unsere Support Abteilung.

**Bitte halten Sie Ihre Kundennummer und Rechnungsnummer bereit, um unnötige Wartezeiten zu vermeiden.**

Unsere Kontaktdaten:

- **[Vertrieb](https://www.ico.de/kontakt-vertrieb)**
- **[Support](http://www.ico.de/supportanfrage)**